# *Compu-Dobby II*©

# **INSTALLATION INSTRUCTIONS**

AVL Looms 2360 Park Avenue Chico, CA 95928-6785 800 626-9615 530 893-4915 530 893-1372 (fax) http:\\www.avlusa.com e-mail: info@avlusa.com

*(Version 6)*

© Copyright 2008

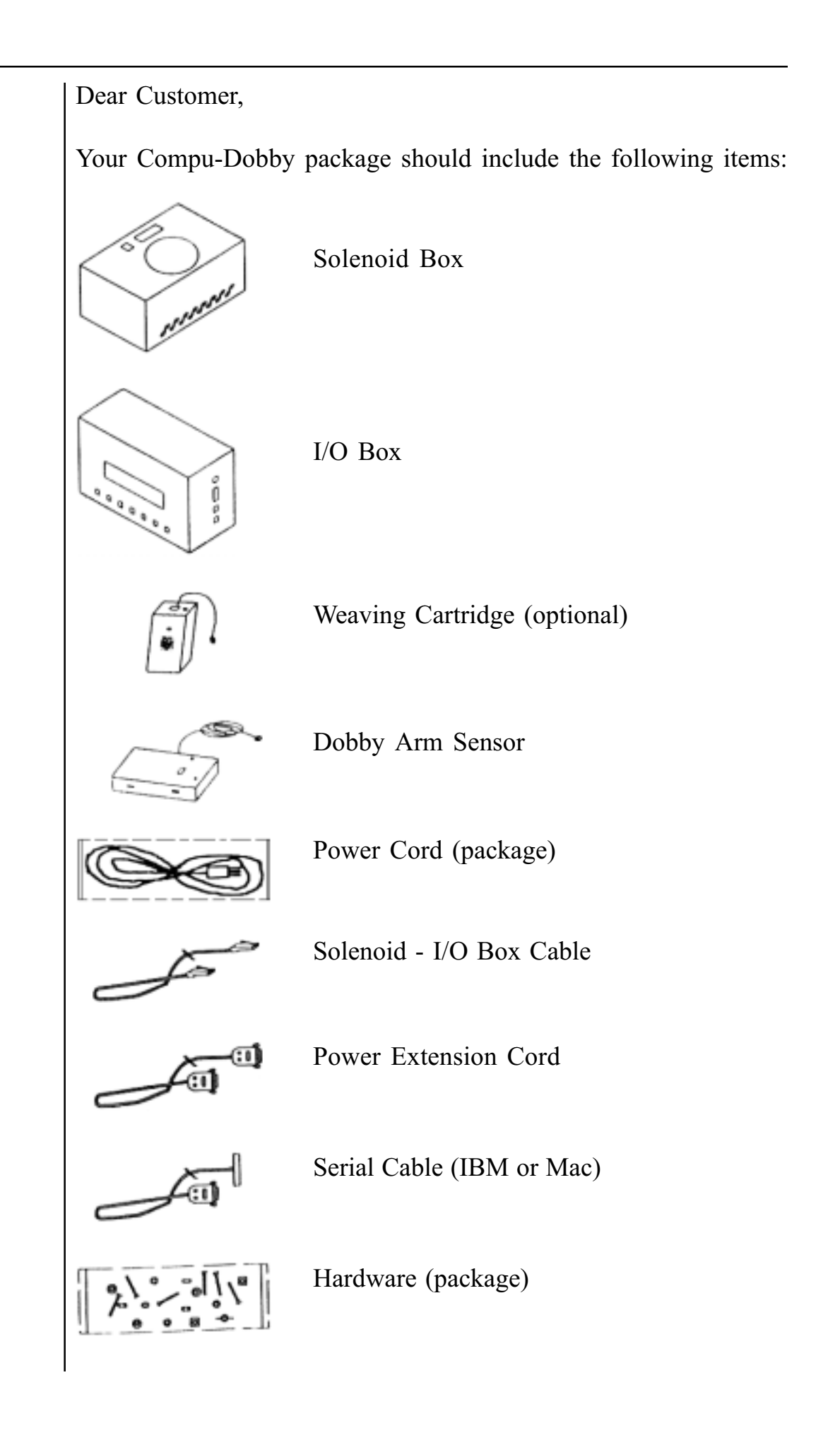

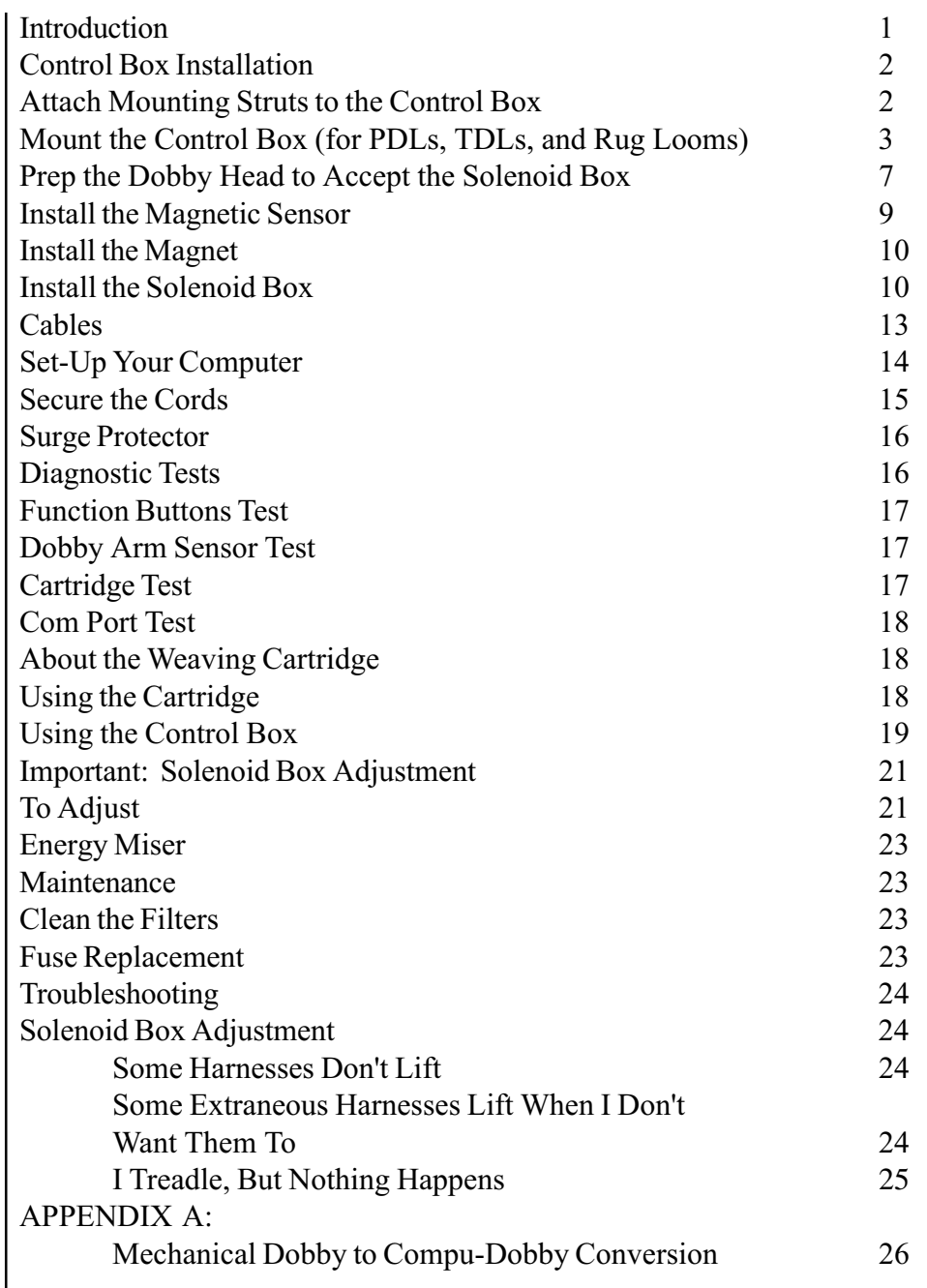

#### IMPORTANT NOTE:

[If you read no other part of this manual, please read pages 21-22](#page-23-0) (Solenoid Box Adjustment). It is the critical adjustment.

#### <span id="page-3-0"></span>Introduction

Installation of the Compu-Dobby II is a relatively simple affair, but it does differ slightly from loom to loom, and from era to era. Therefore, we request that you review the following instructions before beginning.

Before you start, you'll want to gather a few tools:

- Medium Phillips screwdriver
- Small bladed screwdriver
- Scissors
- Pliers
- Crescent or  $9/16$ " wrench
- Needle nose pliers
- Pencil
- Scotch or masking tape
- An extra pair of hands (about 10 minutes worth!)

And, if your loom has a serial number less than #2240, you'll need:

- Electric drill
- $\cdot$  1/16" and 9/64" drill bits

Of course, you'll want to check that we did our job and shipped you all the necessary components (we do our best to be complete, but sometimes we're all too human). First thing, you opened the box you found packing lists that tell you what you should have gotten — check carefully to be sure you got everything.

Before we begin, please note that the next section - CONTROL BOX INSTALLATION - is OPTIONAL. Although many if not most weavers mount their Control Box on their looms, it is not necessary.

You may, if so desired, place it next to your computer. Just make sure to let the air flow through the bottom.

Got your tools? Got your parts? Let's begin.

<span id="page-4-0"></span>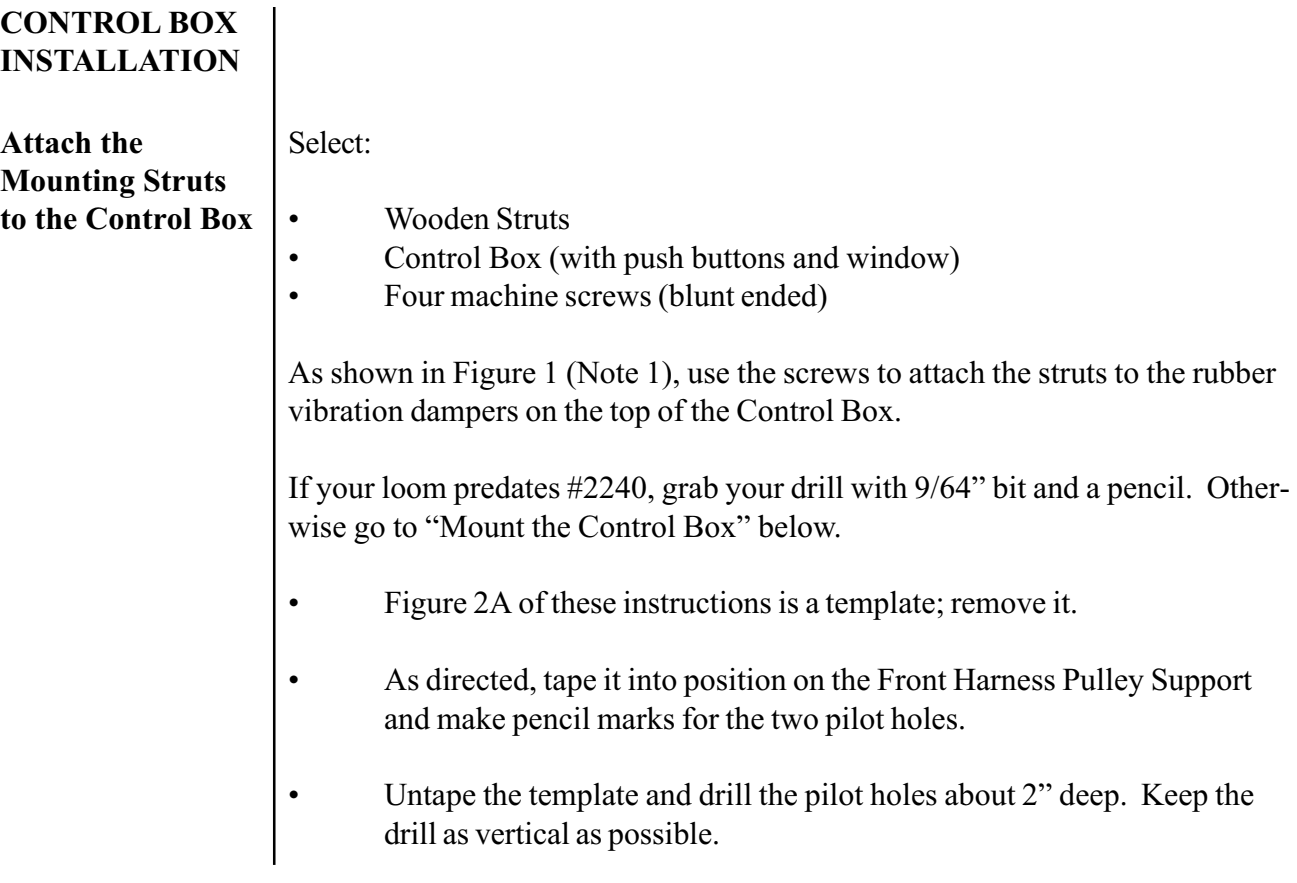

<span id="page-5-0"></span>Mount the Control Box (for PDLs, TDLs, and Rug Looms)

You'll want an extra pair of hands for this next part. Bring the Control Box, two of the #10 x 1 1/2" screws, and a phillips screwdriver to the loom. While one person aligns the front holes in the Mounting Struts with the holes you've just drilled, the other person should run the screws in, thus securing the front end of the Control Box to the under side of the Harness Pulley Support (Figure 1, Note 2). Continue to lightly support the rear of the box.

You can now use the Mounting Struts themselves to locate the rear holes. Simply run your drill bit up through the back strut holes and into the bottom of the Rear Harness Pulley Support.

Remember, your pilot holes need to be at least 2" deep. Unless you have an especially long drill bit, you'll need to go back and deepen the holes.

While supporting the Control Box, remove one of the front screws. This will allow you to rotate the assembly clear of the rear pilot holes, giving you clearance to finish the holes.

Now you have four screw holes at least 2" deep. Just run your screws in and the Control Box is mounted.

Reward your able assistant (whom you may now dismiss).

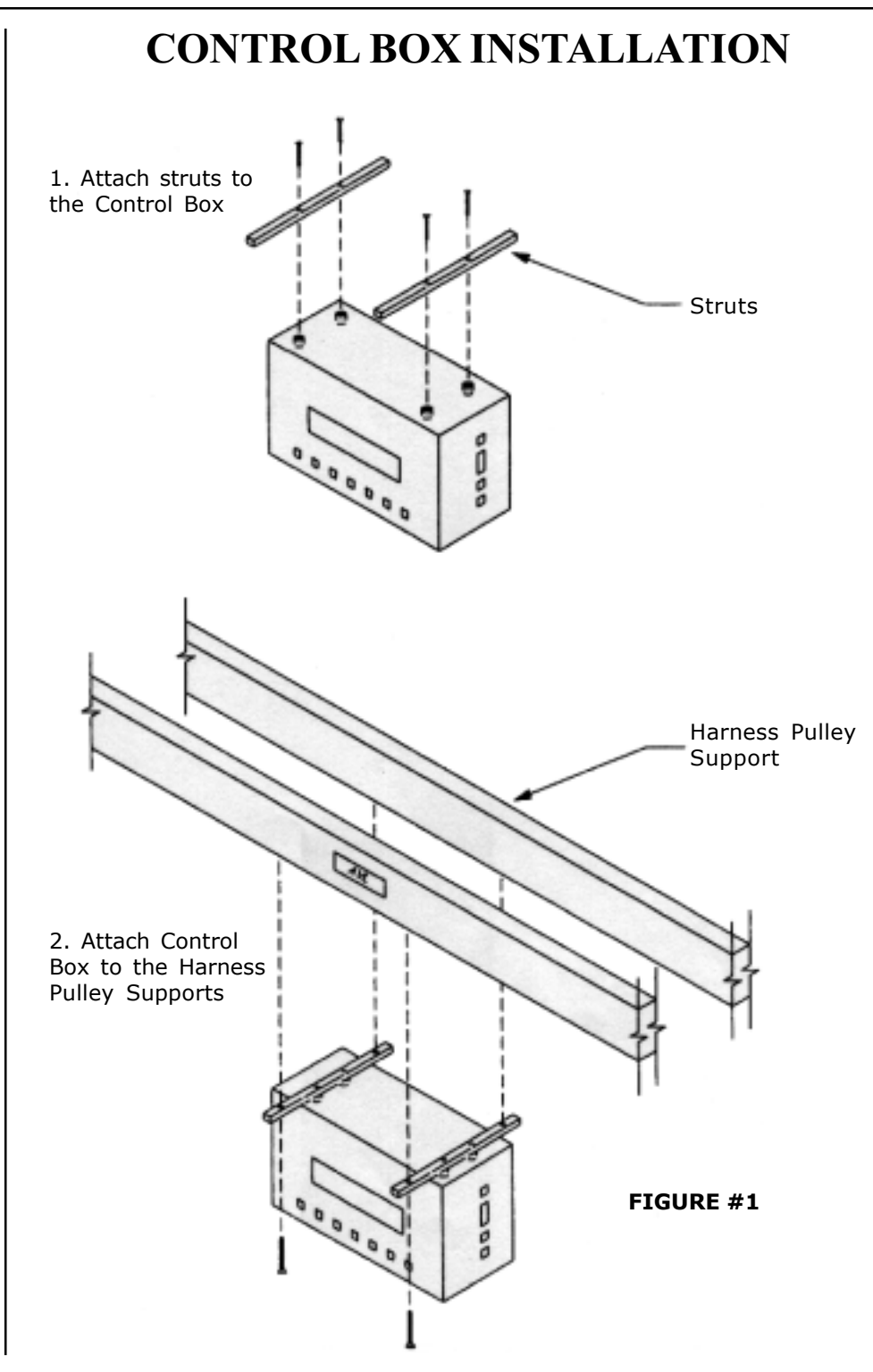

# SOLENOID BOX INSTALLATION

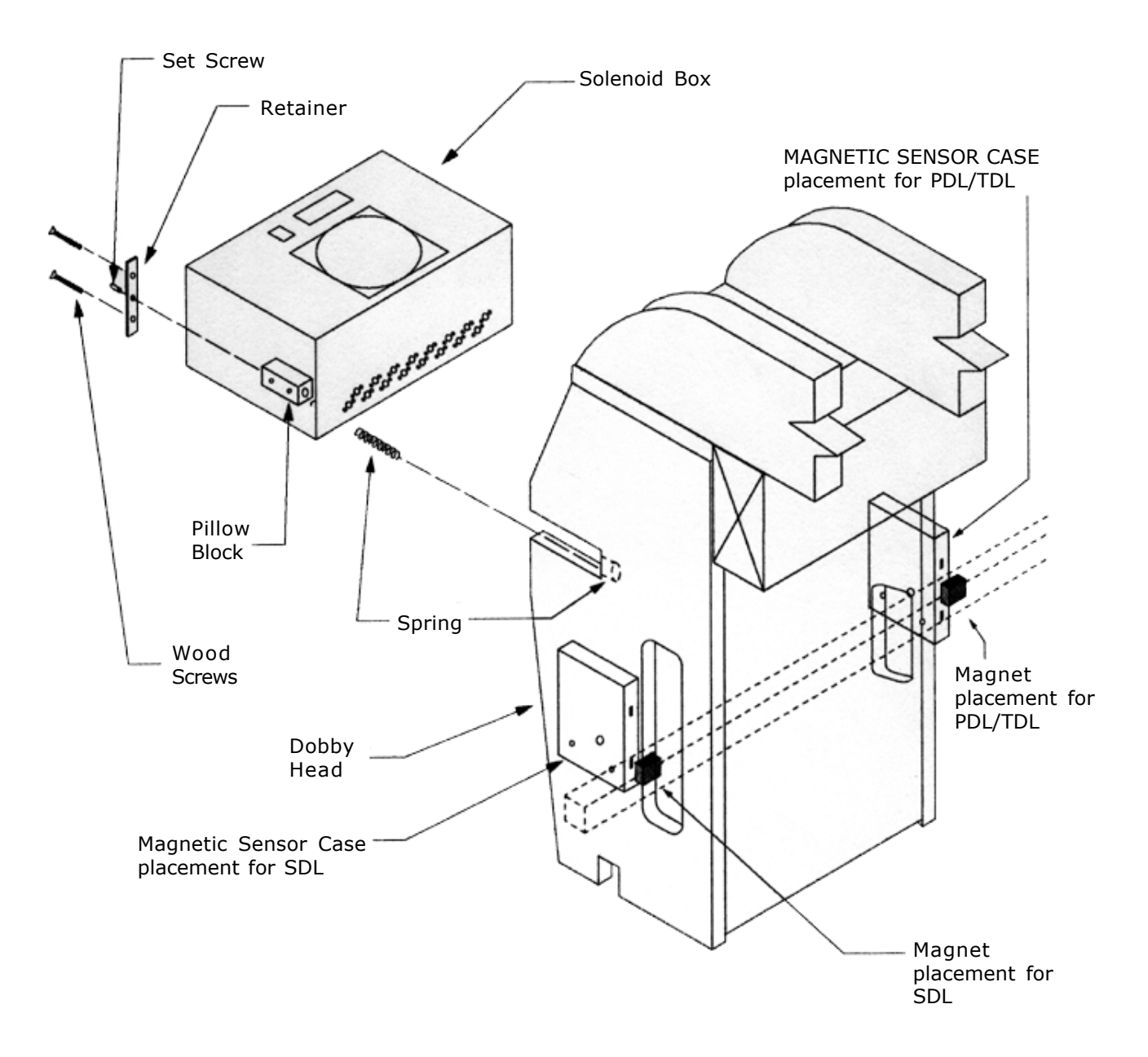

#### **FIGURE #2**

- 1.) Insert the Solenoid Box into the Dobby Head as shown.
- 2.) Secure with spring, retainer, and wood screws.
- 3.) Adjust the tension with a set screw.

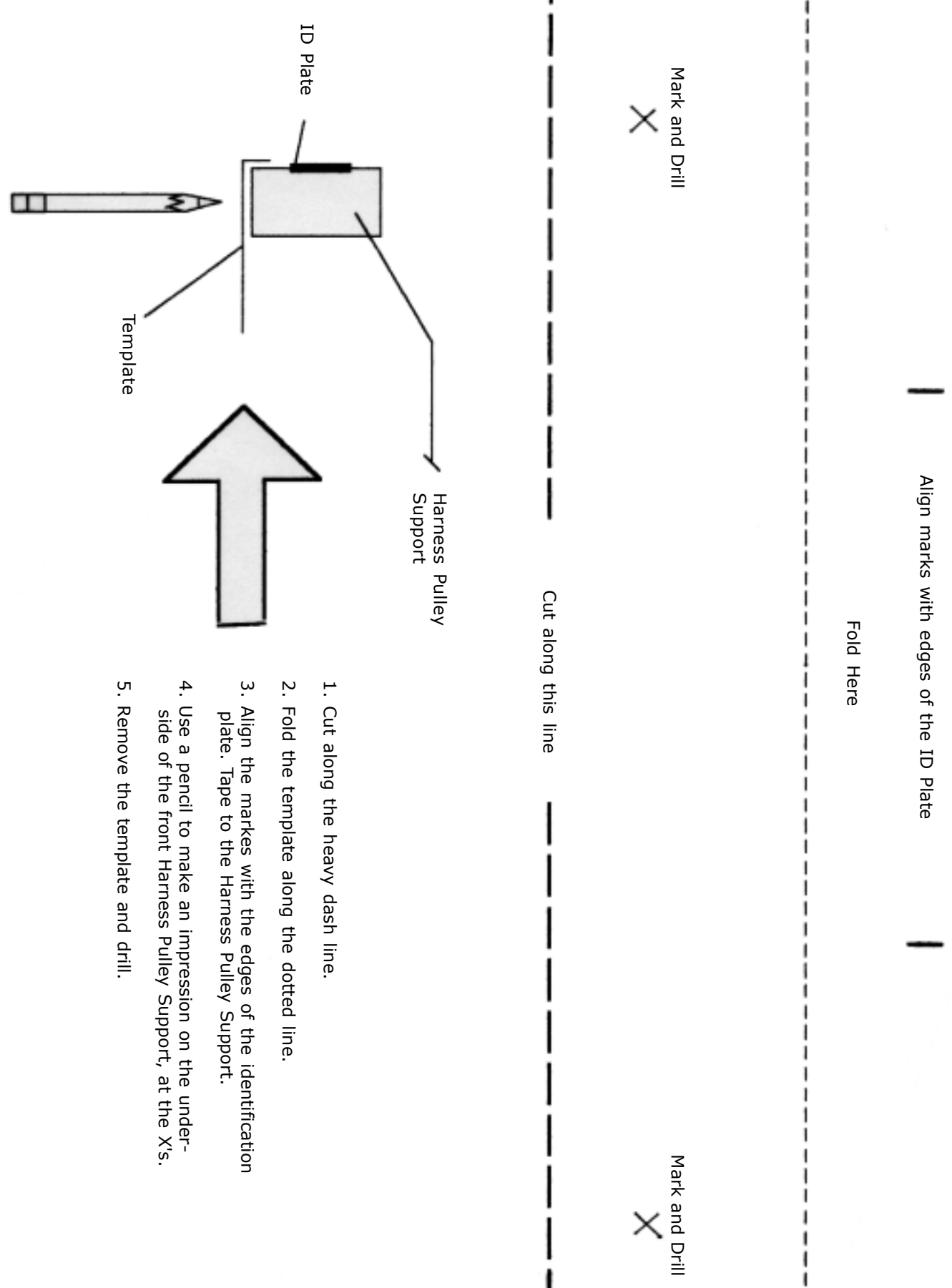

<span id="page-9-0"></span>Prep the Dobby Head to Accept the Solenoid Box The next part is less acrobatic and can be accomplished by a single person. The Solenoid Box will essentially nest in the Dobby head. First, however, you'll need to remove a few pieces to create the proper clearance.

From the left side of the Dobby (see Figure 3):

- Remove the spring labeled #1.
- Remove spring #2.
- With the bladed screwdriver, remove the screw labeled #3. You may need a pair of needle nose pliers here to hold the body of the screw post while you loosen the screw.

When you've removed the screw, push the post back enough that you can disengage the cable loop. Once the cable end is free, replace the screw post and screw so they don't get lost.

- Remove phillips screws that secure the cord retainer (#4) to the back of the Dobby head.
- With pliers, crush and remove the black cap  $(\#5, \#6)$ . You may have a stop collar here — if so, use an allen wrench to loosen and remove it.
- Remove the Detent Arm (#7).
- Disconnect the end of spring #8.

• Remove the Dobby Hook Assembly (#9) with the attached Dobby Index Lever.

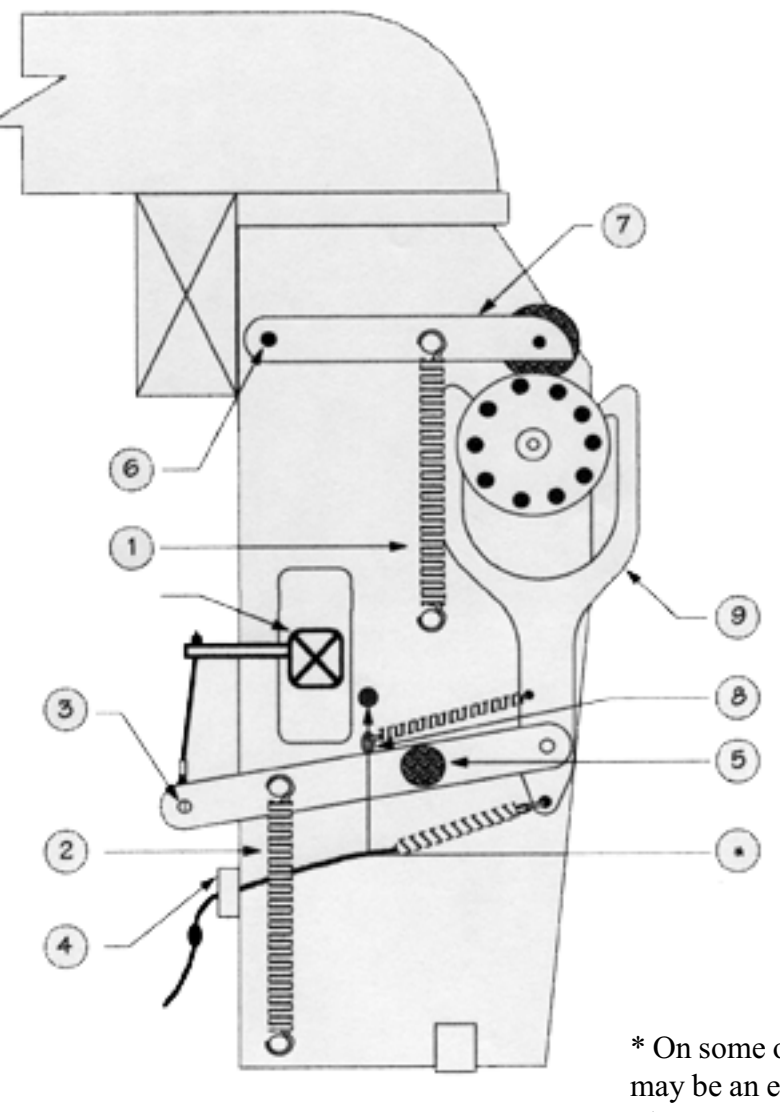

\* On some older looms, there may be an extra pin here. Please remove it before mounting the Magnetic Sensor Case.

**FIGURE #3**

<span id="page-11-0"></span>From the front of the Dobby:

- Unchain the Dobby.
- Use the 9/16" wrench to loosen the hex nuts on the face of the Dobby Cylinder Adjustment Brackets (#10).
- With the phillips screwdriver, remove the two screws that keep each of the Dobby Cylinder Adjustment Brackets in place (aluminum pieces with set screws in the middle).
- Carefully pry out the brackets and slide the dobby cylinder free of its slots. A couple of small wooden pillow blocks and springs will come out with the cylinder.
	- Once you've removed these brackets, use the 1/8" allen wrench to back each set screw out until it is flush to the back of the bracket (see illustration at left). Re-tighten each hex nut until just finger tight.
- Put the two springs and the Adjustment Brackets aside for the moment — you'll need them again later when you install the Solenoid Box.
- You may again have occasion to covert your Dobby to its mechanical mode, so you'll want to keep its parts together. Gather all the loose parts, except the two Adjustment Brackets and springs, place them in the plastic bag your Compu-Dobby came in, and store them in its box. And you might want to throw in your extra pegs and wrench — you won't be needing those for a while!

Install the Magnetic Sensor

The Magnetic Dobby Arm Sensor is the unit that sends signals to the Compu-Dobby and tells it whether the harnesses (arm) are up or down. It has two slots. One slides over the bottom pin of Spring #1 (see Figure 3). The other slot is held in place by a screw that replaces the center brace screw of the dobby.

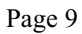

<span id="page-12-0"></span>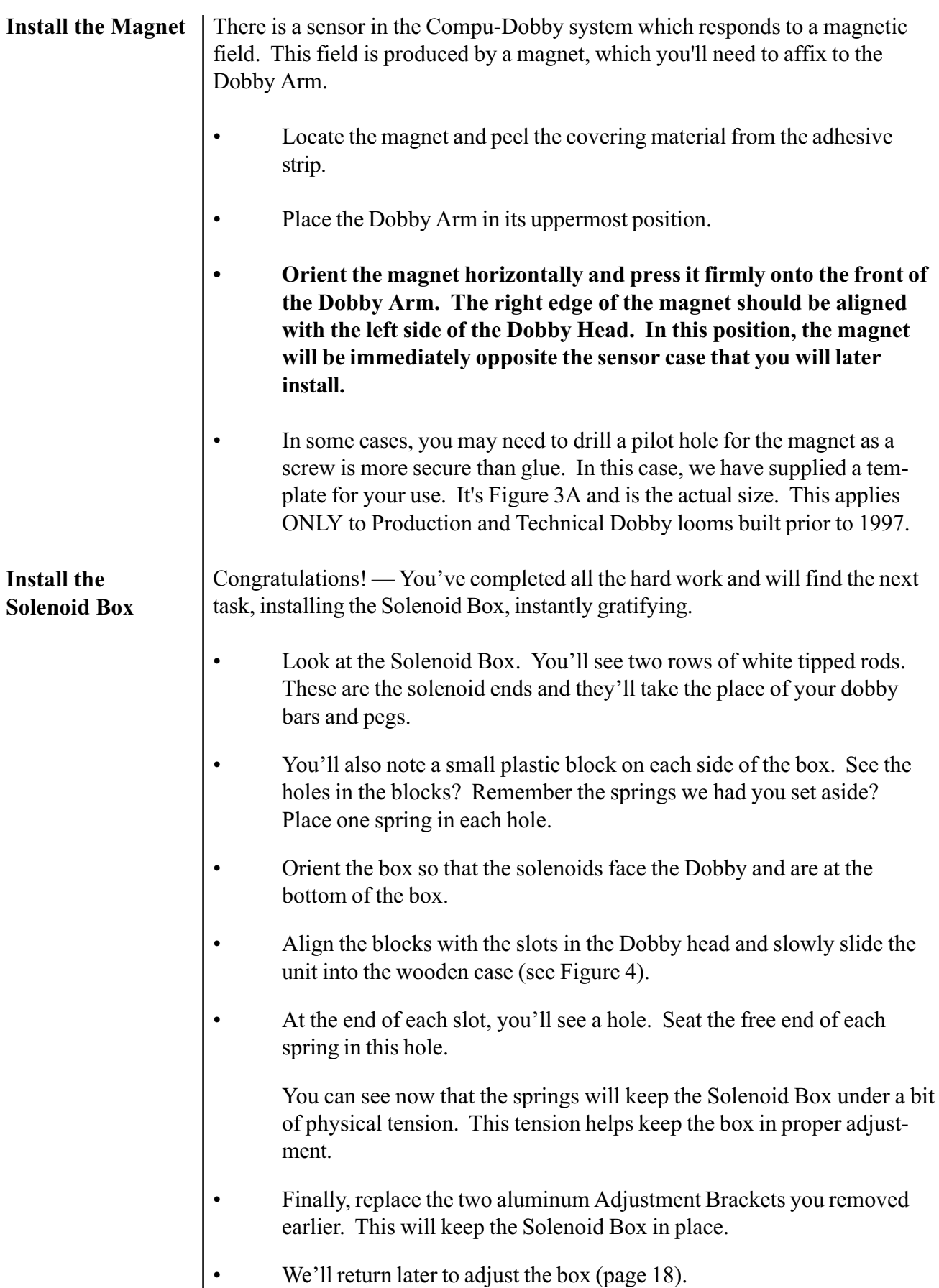

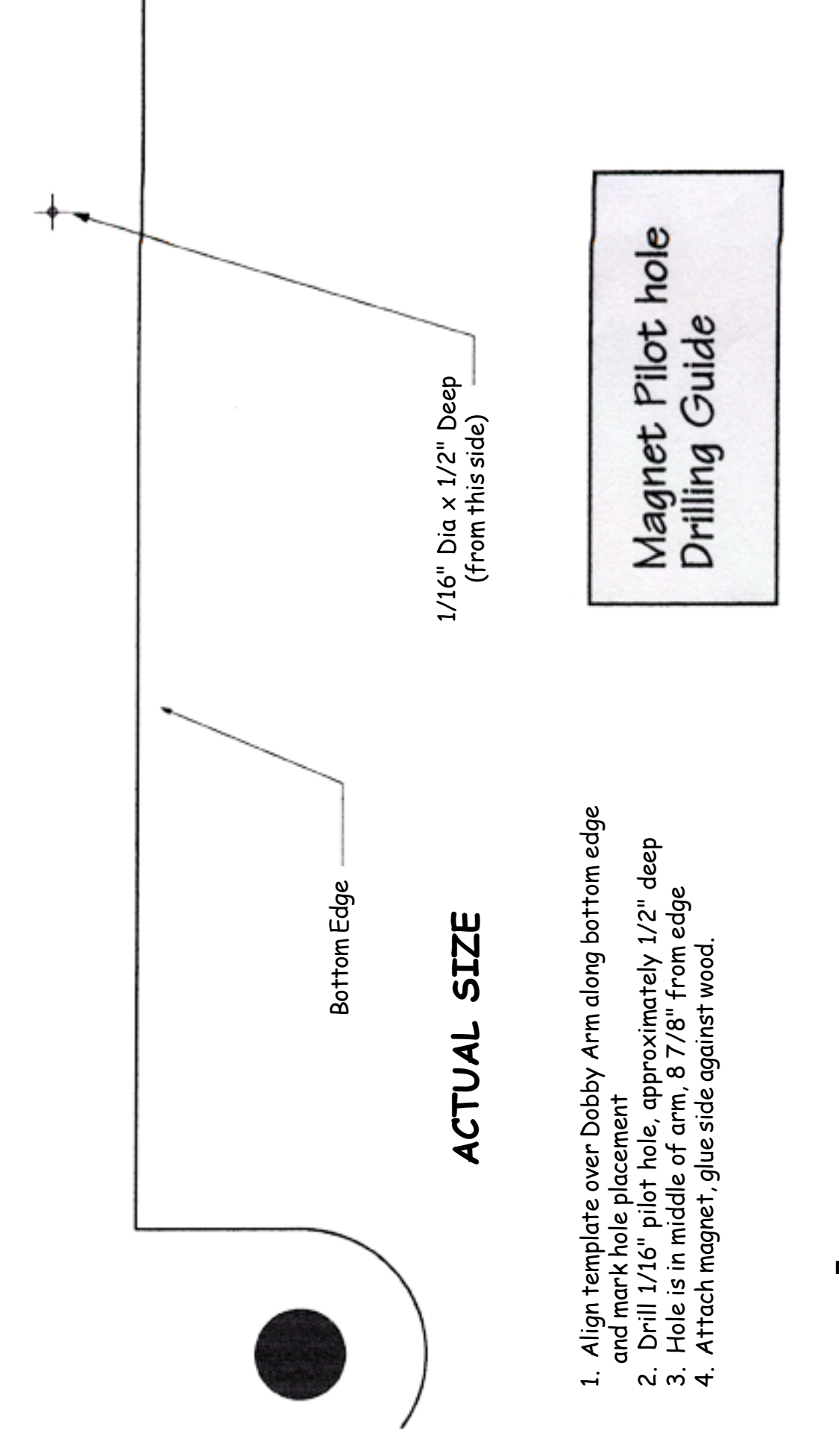

**FIGURE #3A**

# SOLENOID BOX INSTALLATION (PDLs and TDLs)

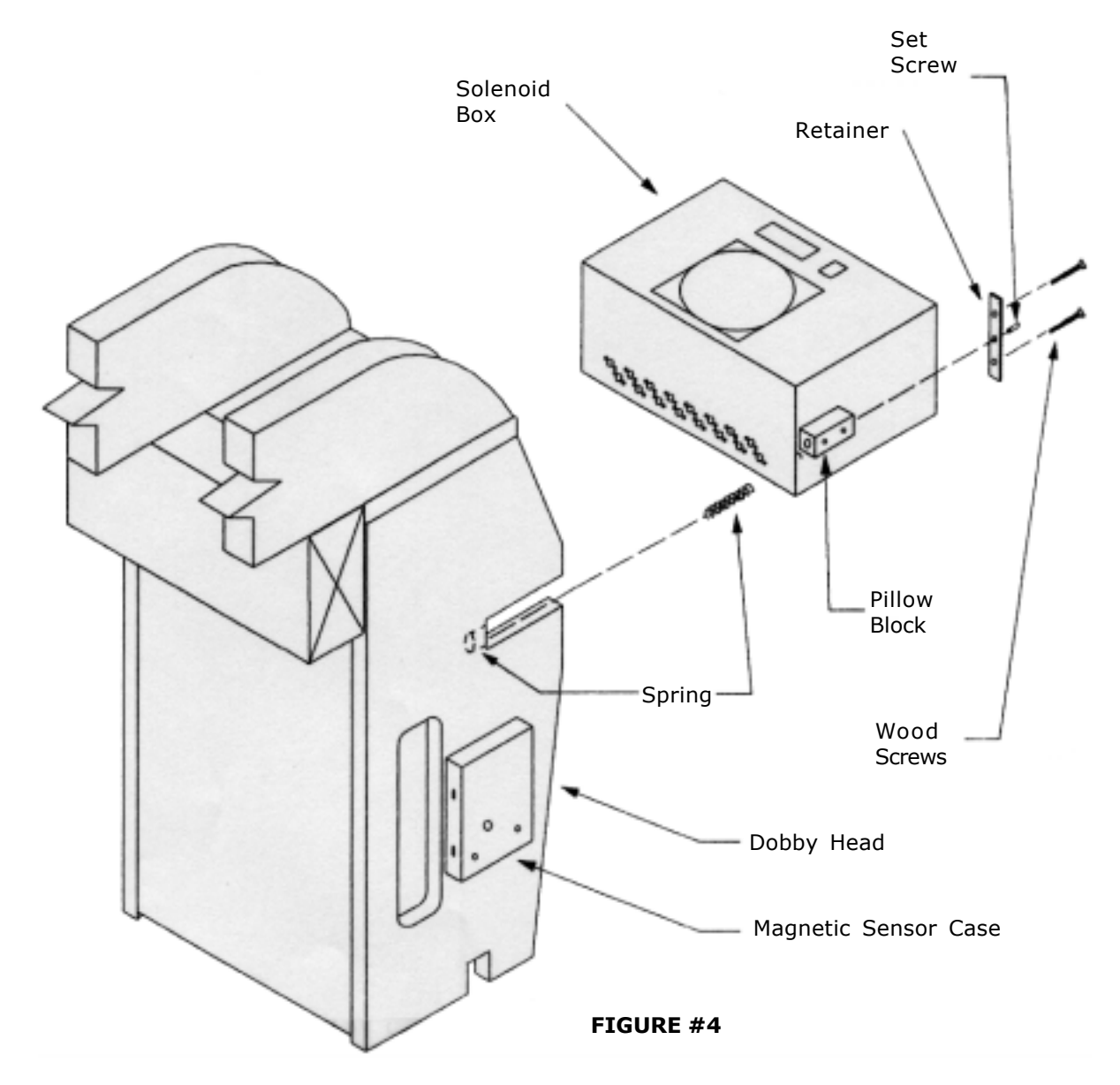

- 1.) Insert the Solenoid Box into the Dobby Head as shown.
- 2.) Secure with the spring, the retainer, and the wood screws.
- 3.) Adjust the tension with the set screw.
- 4.) Make sure the magnet on the Dobby Arm can be seen by both sensors in the Magnetic Sensor Case. Note, the Magnetic Sensor and magnet are on the front side of the dobby (nearer the weaver). The sensor and magnet are toward the rear of the loom for the Studio Dobby Loom.

<span id="page-15-0"></span>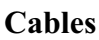

The main components of your Compu-Dobby system are now in place and need only to be connected You've a mess of cables and maybe you're a little worried cause they look like so much spaghetti. Relax, they're easily sorted out. The trick is in the ends. Each cable has a distinct set of connectors, making it readily identifiable from the others.

Let's begin with the:

• Dobby Arm Sensor

This is an easy cable to identify  $-$  it has a big plywood block on one end. On the other end is a connector like you see on a telephone cord.

- Push this connector into the uppermost port on the right side of the Control Box. You should feel it snap into place.
- For PDLs and FDLs, the plywood sensor case will be fastened to the left side of the Dobby head (see Figure 2) and the right side for SDLs (see Figure 2). It's important that you get this right. Slip the case over the locating stud that sticks out of the left Dobby side and fasten it down with the screws we provided (you'll need to remove the original screw first).
- Serial Cable (RS-232)
	- The serial cable, generically called an RS-232, is different depending on whether you have a Macintosh or IBM computer. In either case, one end will have a male connector with two rows of pins, nine in all. The connector at the other end will be clearly different and may be male or female.
	- Find this cable and push the pin end into the port that is second from the top on the Control Box.
	- Use your small bladed screwdriver to run the side screws in. These provide strain relief.
	- Allow the free end of the cable to hang for now. Later, you'll connect it at the rear of your computer.

<span id="page-16-0"></span>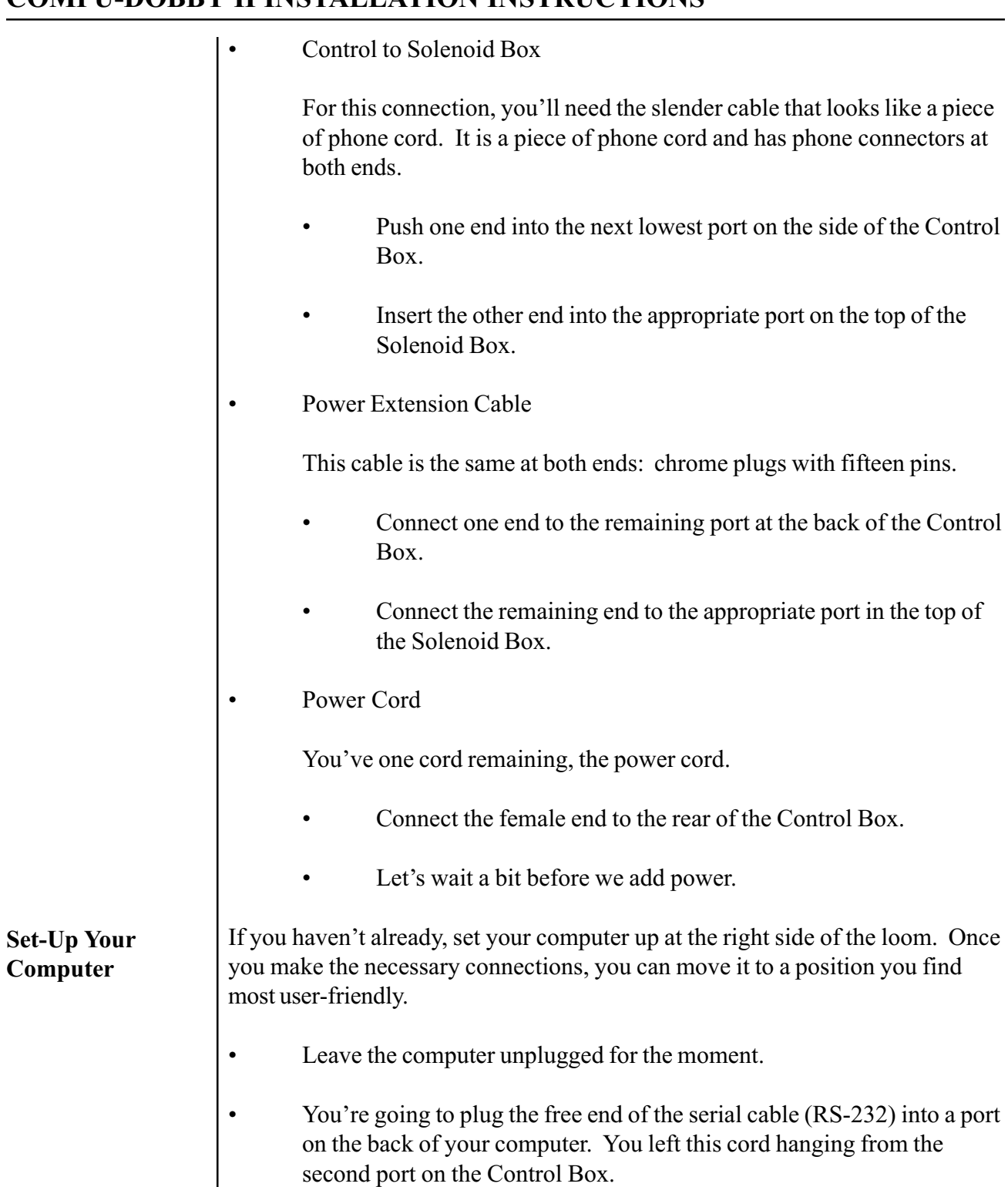

<span id="page-17-0"></span>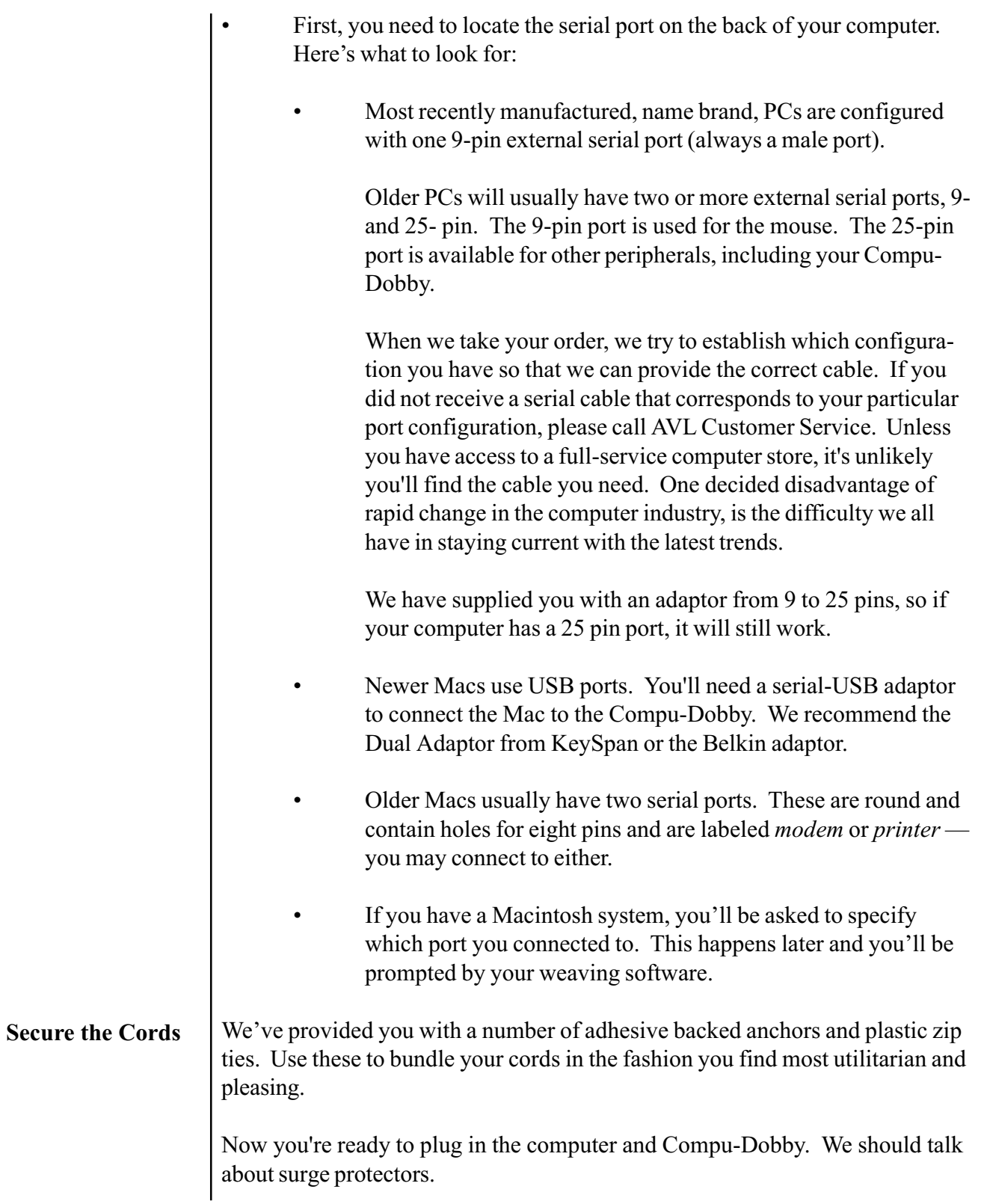

<span id="page-18-0"></span>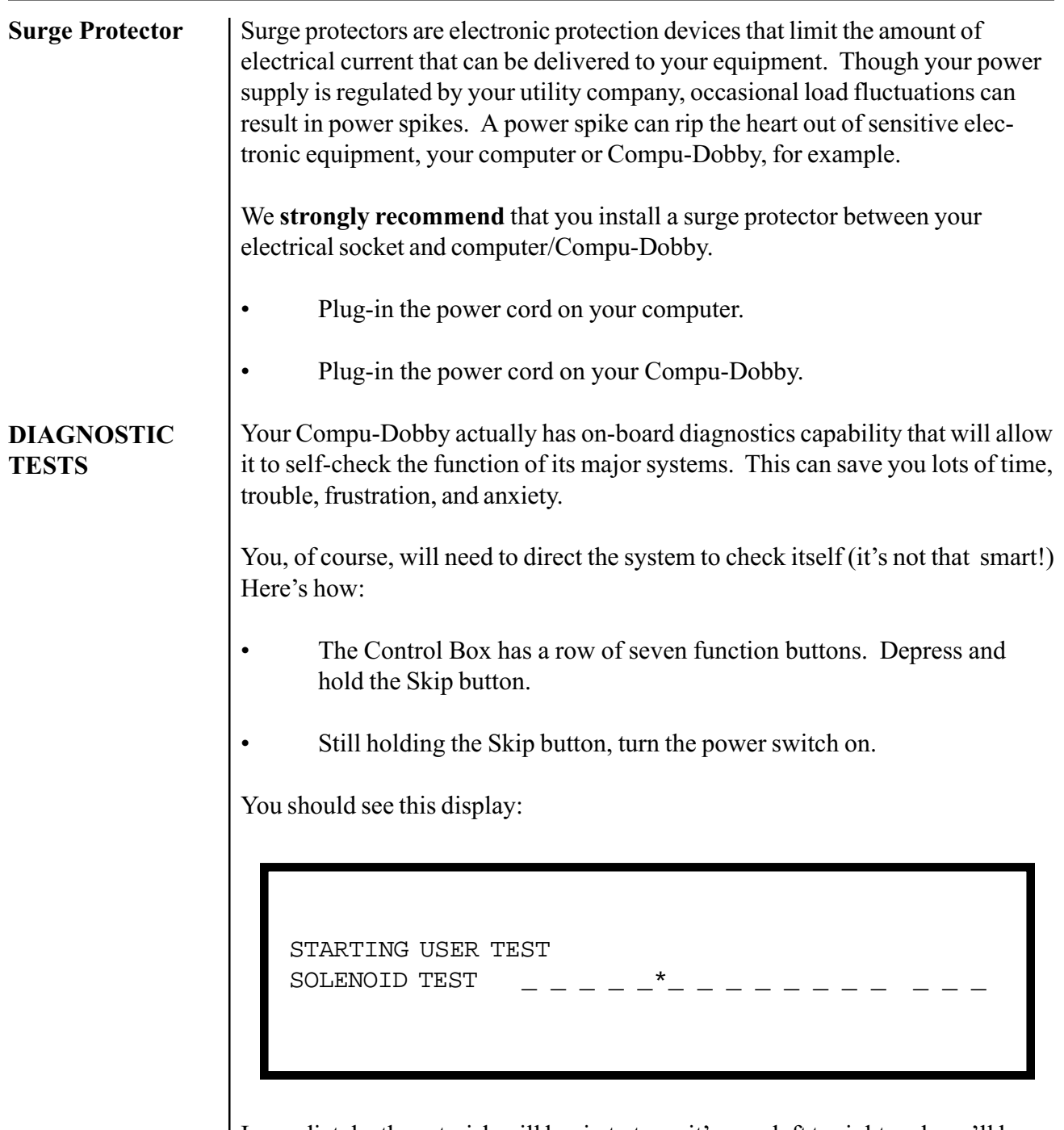

Immediately, the asterisk will begin to trace it's way left to right and you'll hear each of the solenoids deploy. The asterisk represents the firing of each solenoid. Each dash corresponds to a harness.

When the solenoid test has completed itself, the following message will appear in the display window.

<span id="page-19-0"></span>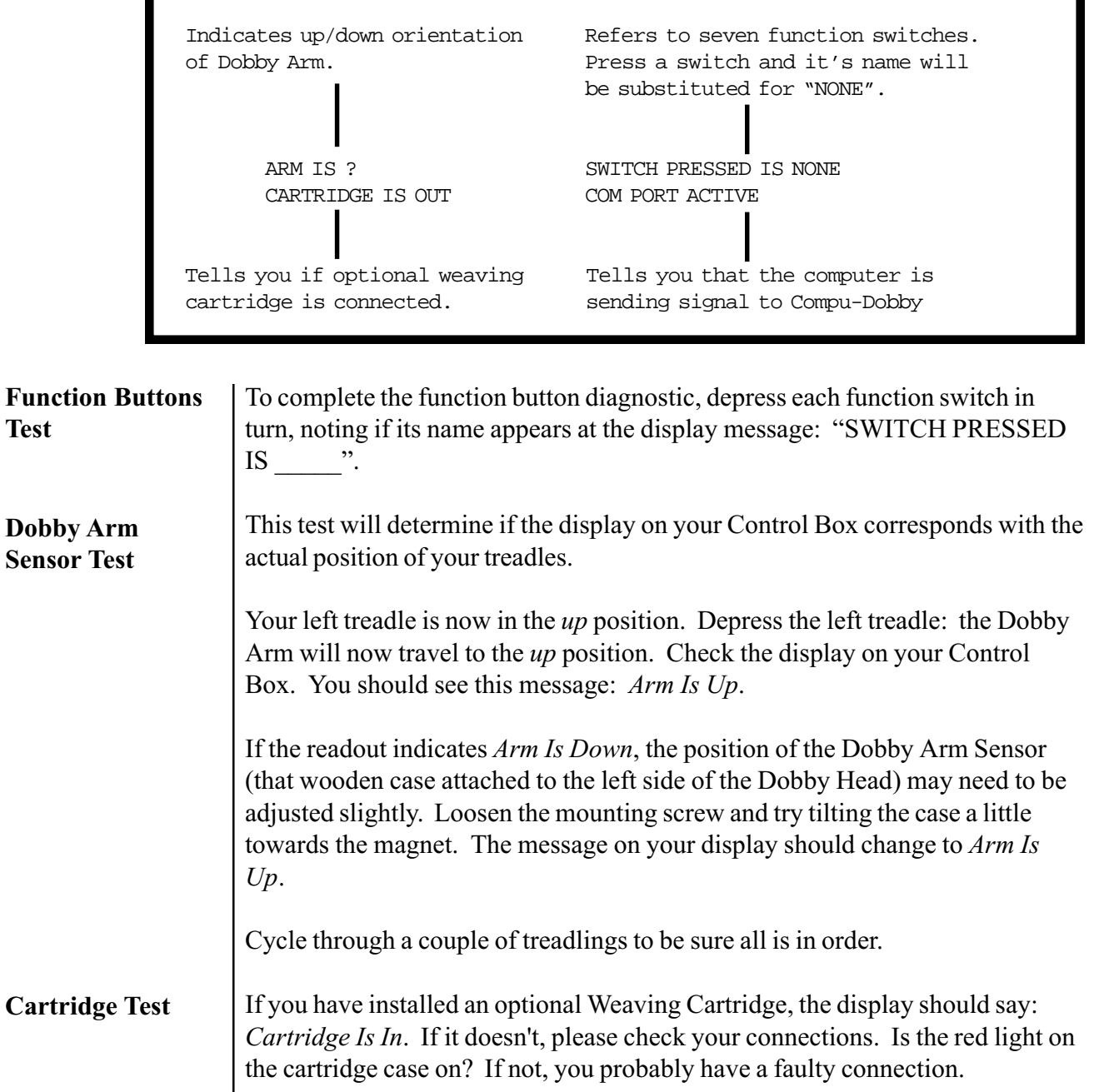

<span id="page-20-0"></span>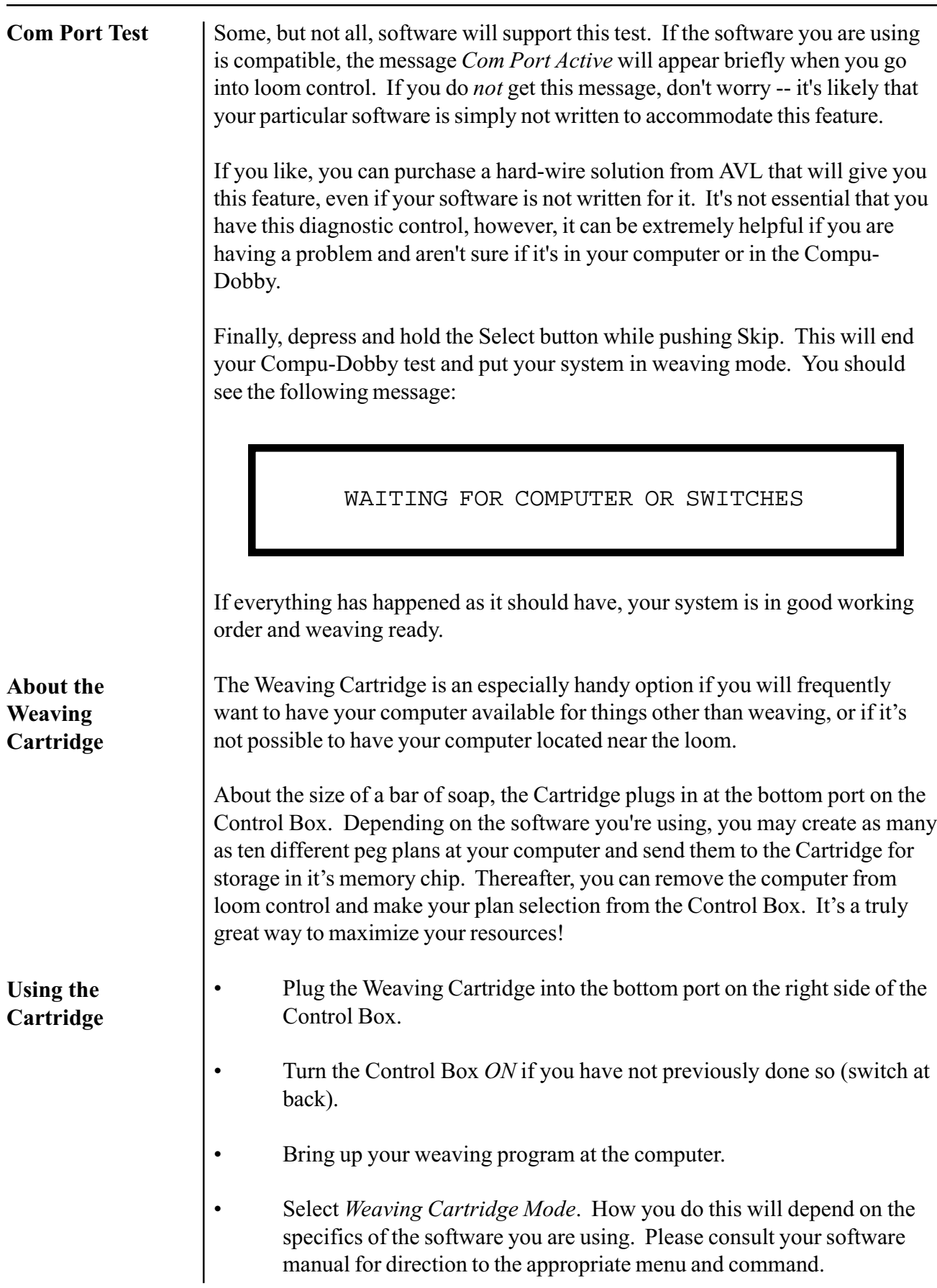

<span id="page-21-0"></span>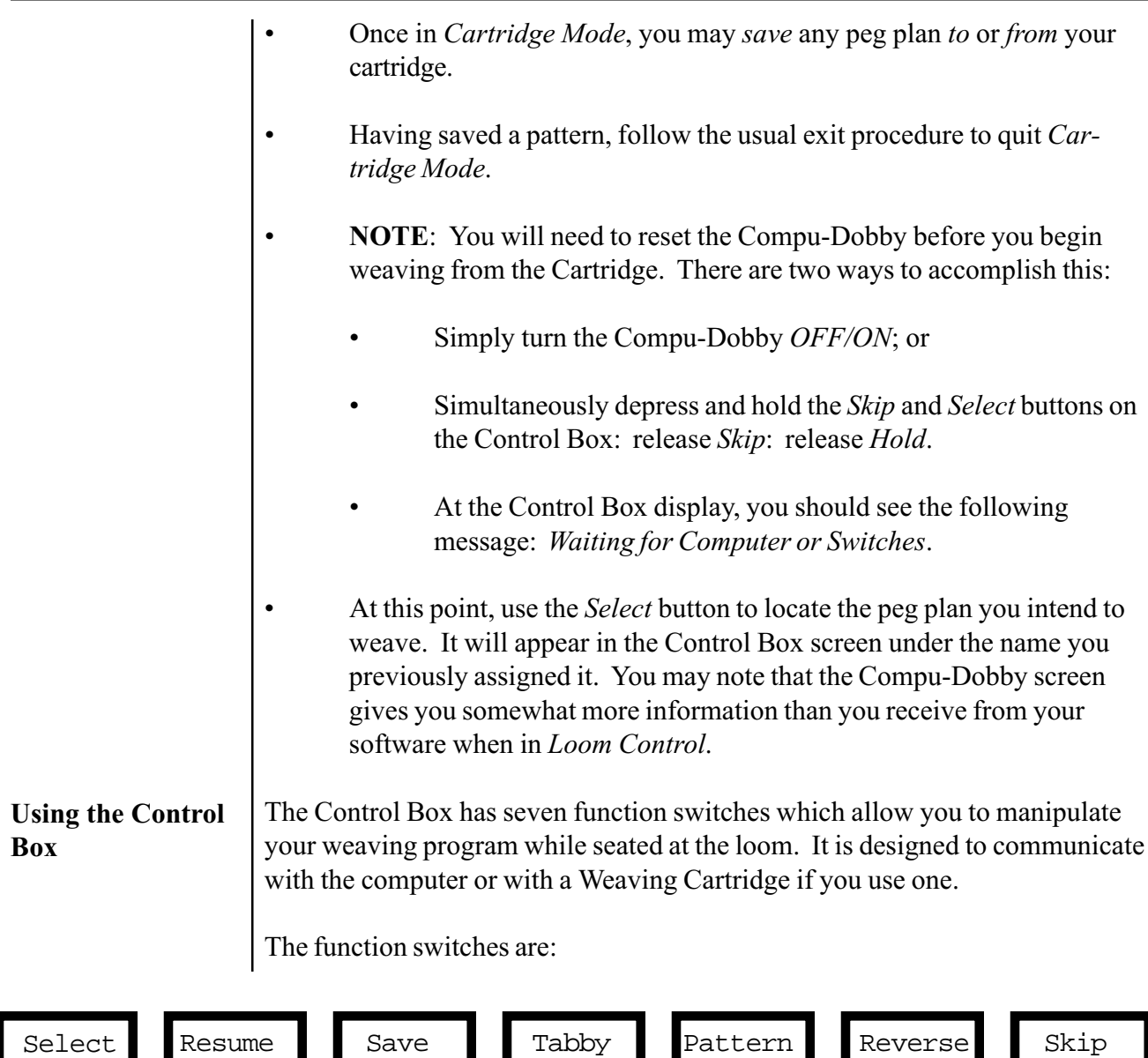

We'll discuss each in turn.

Select: This switch is used to select a peg plan which you have previously created at your computer and sent, or "written", to the cartridge (Remember: an AVL Weaving Cartridge can simultaneously hold up to ten weaving plans in its memory). The Select switch is only functional when you are in Cartridge Mode. When you first create a plan, you'll be directed to give it a name. When you press Select , the name of your first peg plan will appear. Push again and the name of the next peg plan appears.

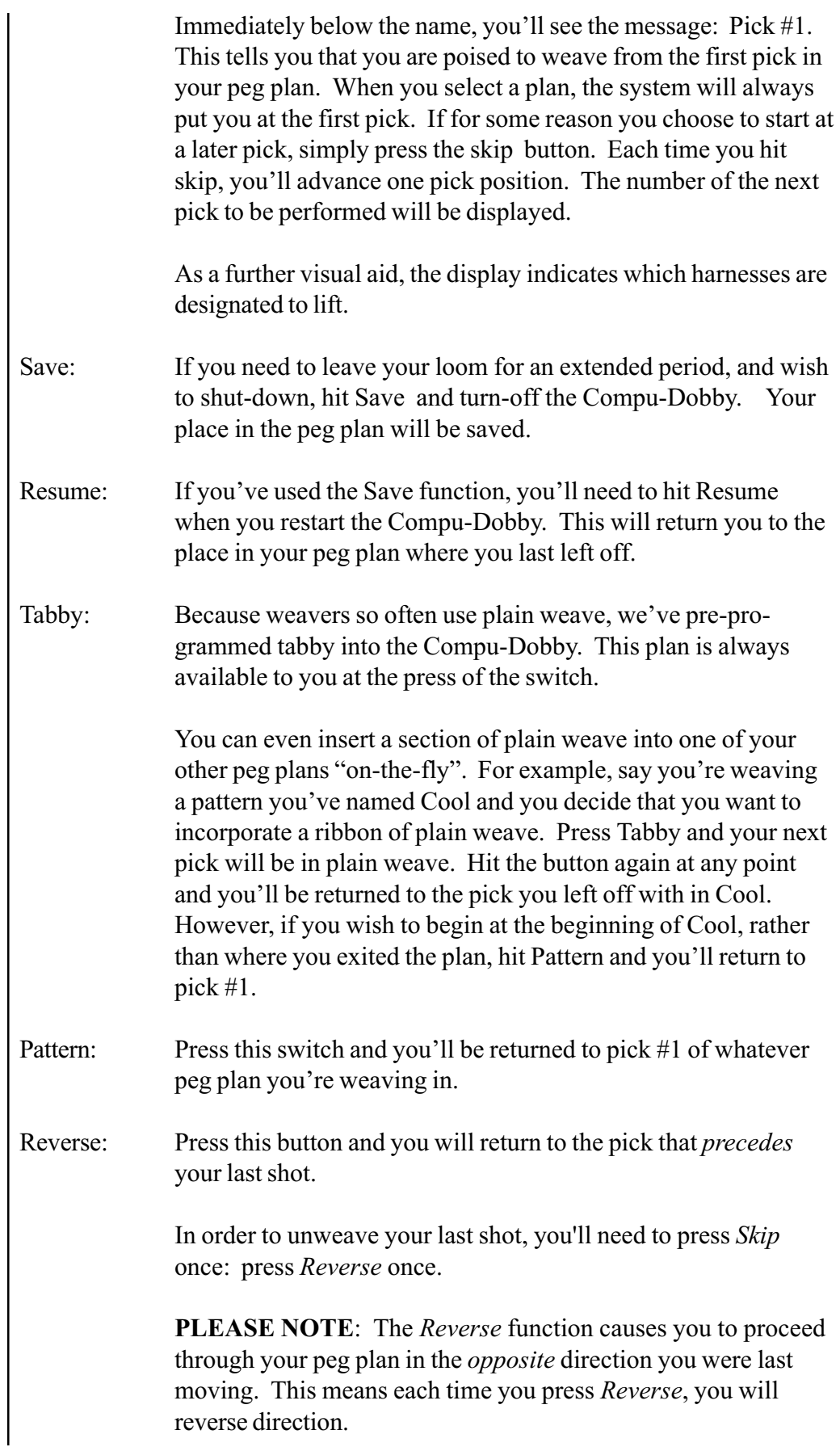

<span id="page-23-0"></span>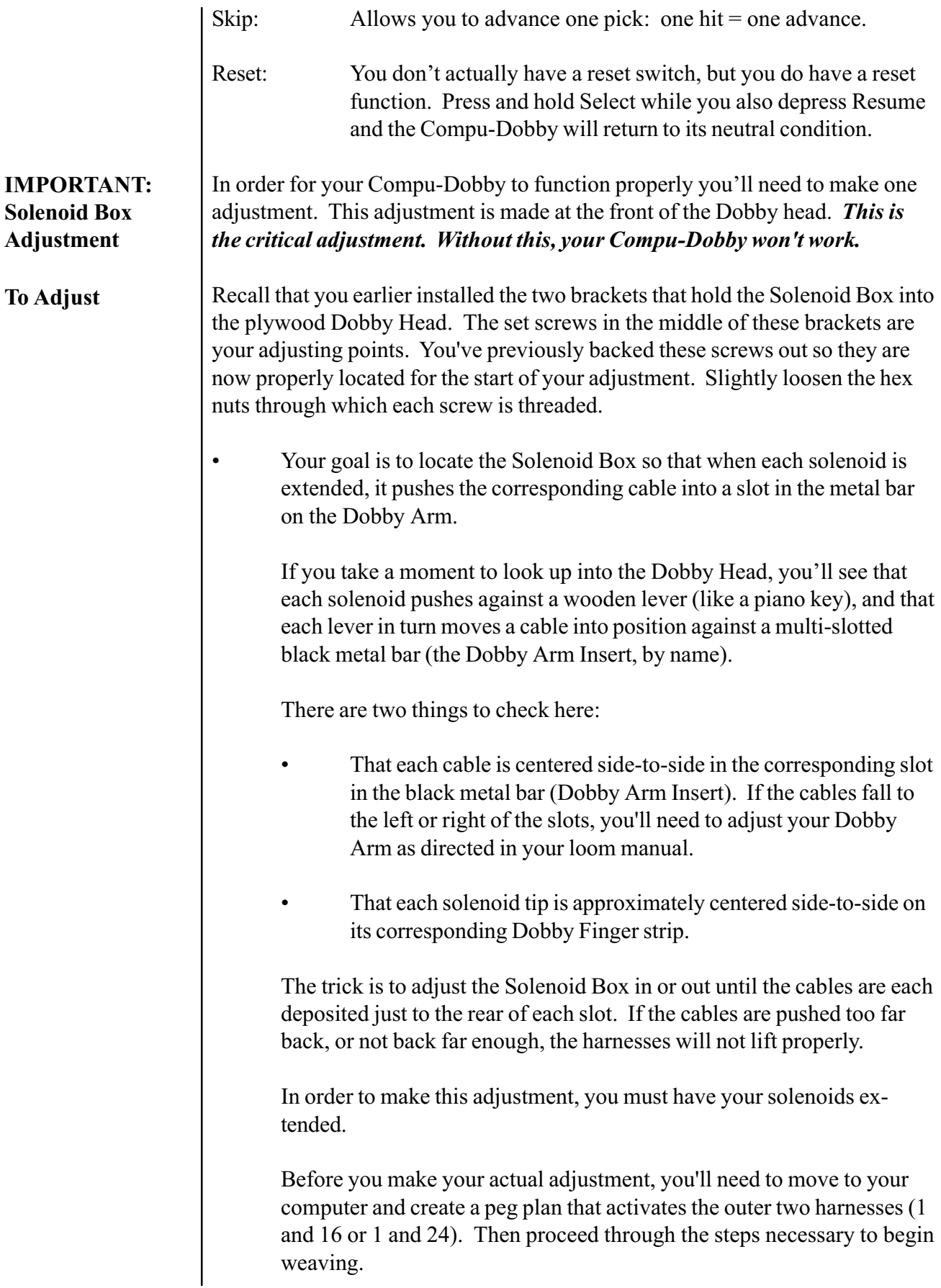

Having sent your adjusting peg plan to the Compu-Dobby, return to your loom and treadle once. You should hear the solenoids activate (they make an abrupt snapping sound). If this doesn't happen, repeat your treadling.

Return to the Solenoid Box and, peering in from the bottom, verify that the two solenoids are extended.

- Loosen each hex nut.
- Pull back on the Solenoid Box so that it rests against the adjustment brackets.

Now use the 1/8" allen wrench to turn the left set screw clockwise. This will cause the Solenoid Box to move forward. Continue to turn the screw until the left-most extended solenoid just pushes its steel cable to the rear of the slot in the Dobby Arm Index Lever. REMEMBER: The cable should just touch the rear of its slot. If it is pushed too far back, it will cause problems later with your harness lifts.

Hold the set screw stationary with the allen wrench and use your wrench to snug down the hex nut. This will lock the adjustment.

Repeat this procedure on the right side.

NOTE: The key point is that the solenoids won't work properly unless they are fully extended. So, WHEN IN DOUBT, BACK IT OUT! In other words, better to have solenoids away from the dobby fingers then too close. This is a bit counter-intuitive, but it is critical. If 1 and 16 (or 24) work, then all the rest will follow.

If your harnesses are either not lifting or are dropping, the Solenoid Box requires further adjustment. Check the position of the cables relative to their slots. Again, each should just touch the rear of the slot where the solenoid is extended -- too far in or out and it won't behave properly.

Once you've established that you're getting good lifts, you may assume that the Solenoid Box is adjusted. Please make sure you've tightened the hex nuts on the adjustment brackets.

Next, create a peg plan that fires two solenoids at a time. Set up either a 2/14 twill or a 2/22 twill so you can treadle through and see each shaft lift.

<span id="page-25-0"></span>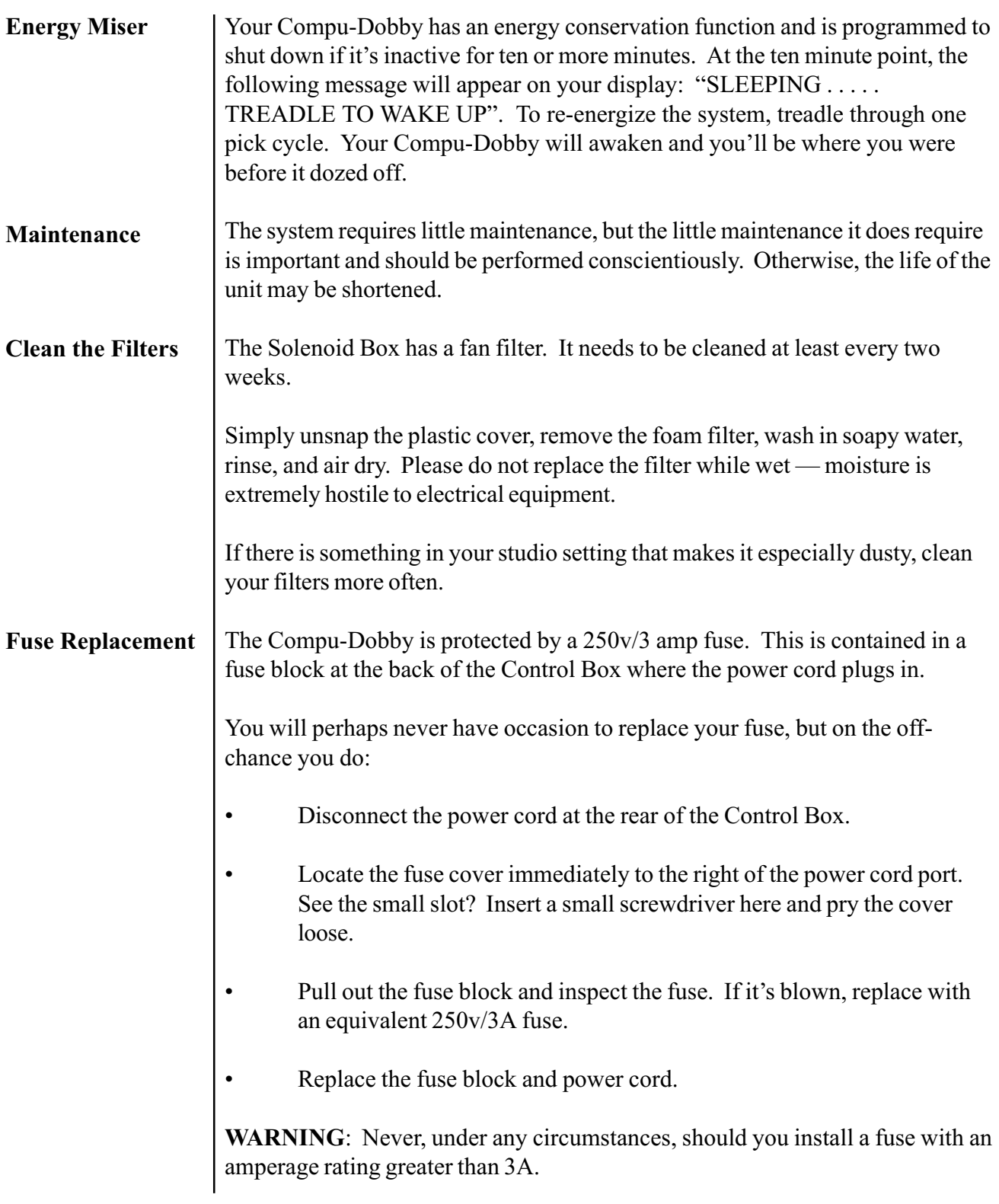

<span id="page-26-0"></span>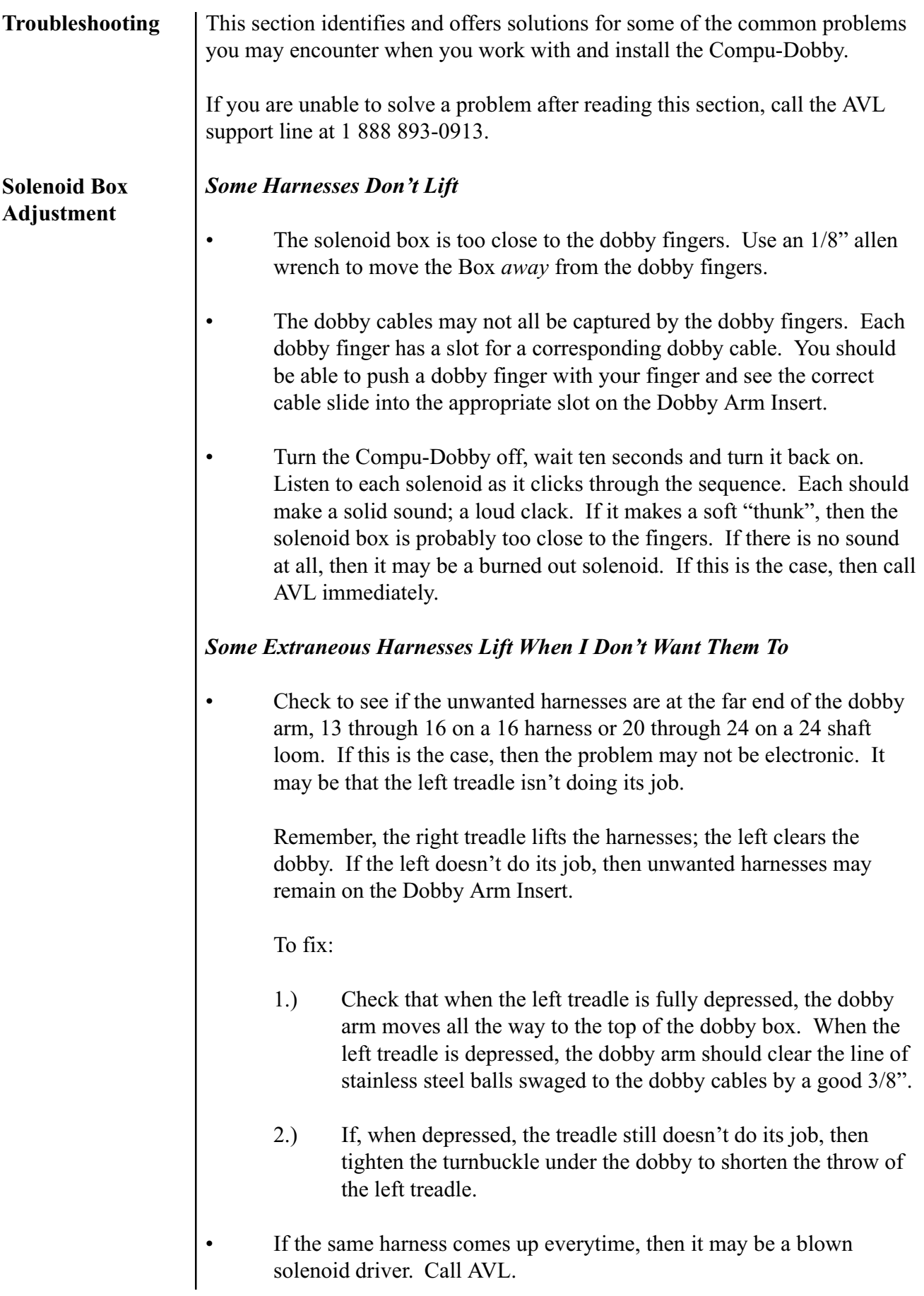

#### <span id="page-27-0"></span>I Treadle, But Nothing Happens

- Windows: You may have selected the wrong Comm Port in your software. Try a different Comm Port.
- Windows: Your Comm Ports may not be active. Go to the Start Menu: Settings: Control Panel: Device Manager: Ports. Click on the Ports icon (the plus sign) and see how many Communication Ports are available on your computer.

Click on a Port, then click the Properties button; it should say Device Status: This device is working properly.

If not, contact your computer dealer or try another port.

- Windows: Check the software. Make sure it's compatible with your Compu-Dobby. That is, make sure it is set for Compu-Dobby II.
- Mac: Newer Macs use USB Ports; to use the Compu-Dobby, you must have an adaptor.
	- 1.) Make sure the Adaptor Control Panel is installed. If not, you may need to download it from the Internet.
	- 2.) Try switching USB ports. If it doesn't work in 1, try 2.
	- 3.) Check your software. Does it ask (in Preferences or in the Loom Menu) for a USB Printer Port? Or simply a USB port?
- Mac: On older Macs, you will only have a printer or modem port. Make sure your software agrees with where the RS-232 cable from the Compu-Dobby is plugged in.

On some PowerBooks, there is only one port.

- Sometimes modems and/or printers won't "release" the port, so the Compu-Dobby signal can't get through.
	- 1.) Try turning everything on and off.
	- 2.) See if you have Serial Port Arbiter in your Control Panel. If so, you may be able to free the port.

<span id="page-28-0"></span>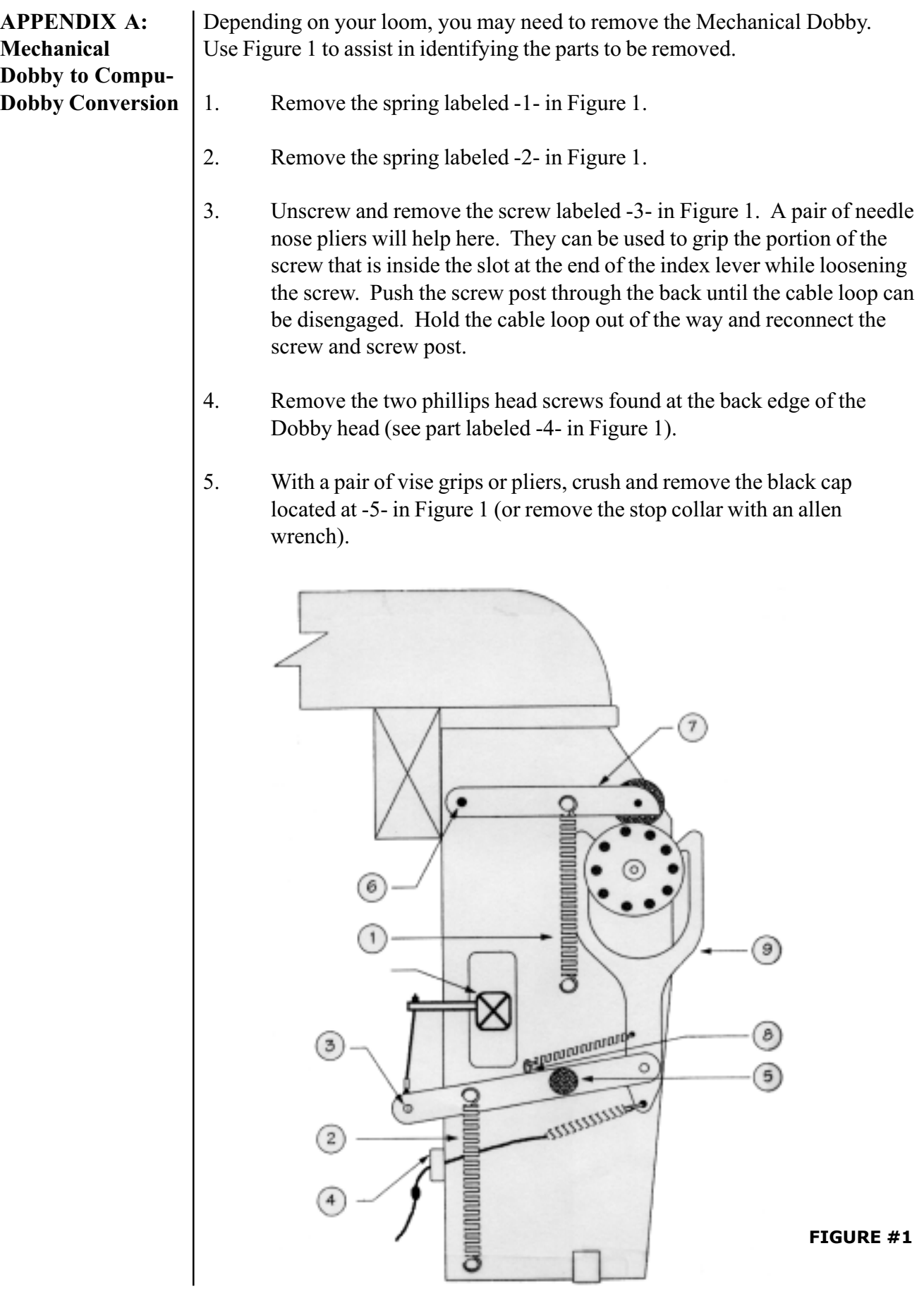

- 6. Crush and remove the black cap located at -6- in Figure 1 (or remove the stop collar with an allen wrench).
- 7. Remove the detent arm labeled -7- in Figure 1.
- 8. Disconnect the end of the spring labeled -8- in Figure 1.
- 9. Remove the Dobby hook assembly labeled -9- in Figure 1.
- 10. With a crescent wrench or socket, loosen the lock nuts located at the center of each retention bracket.
- 11. Remove the adjusting screws located in the center of the nuts in the retention bracket using a 1/8" allen wrench.
- 12. Using a phillips screwdriver, remove the two screws on each retention bracket (see Figure 2). Also remove the spring behind each pillow block. Keep the retention brackets close at hand, as you will be re-using them in a moment.

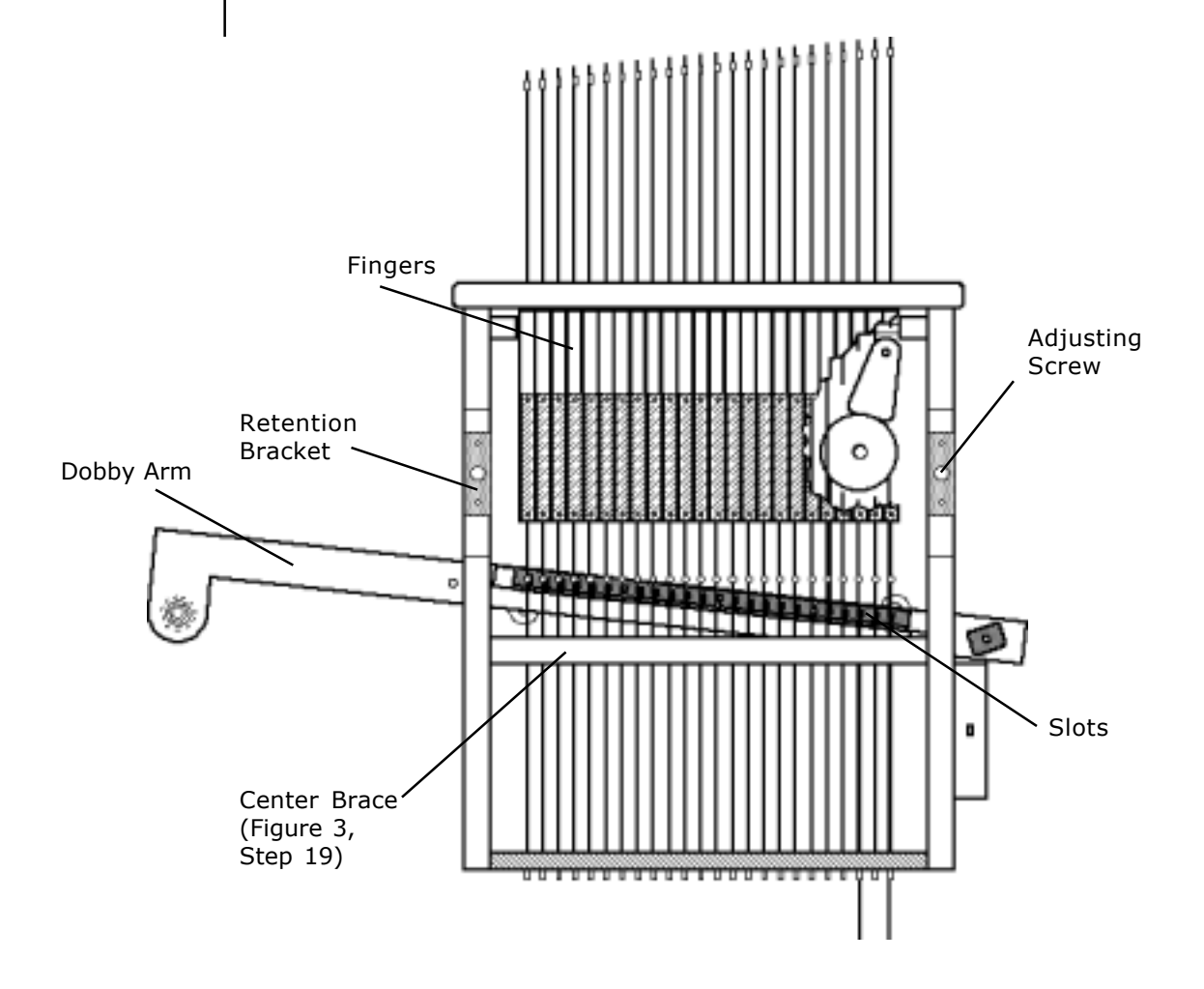

- 13. Pull the cylinder assembly straight out toward you.
- 14. Locate the retention brackets that you removed in step #12 and set them back in their previous location. Do not use any hardware to hold them in place at this point. They will be held in place after completing the following step.
- 15. Install the two Compu-Dobby mounting brackets. These were packed with your Compu-Dobby and are marked "R" and "L". Position them as shown in Figure 3, placing them directly over the retention brackets that you just set in place. Start by using the four  $#8 \times 1 \frac{1}{2}$ " pan-head screws that were used for the retention brackets removed in step #12.
- NOTE: In some cases, the mounting bracket screw holes on the sides of the Dobby may not be pre-drilled. If necessary, you must now make some small pilot-holes with either an awl or a drill bit approximately 1/8" diameter x 1/4" deep (be careful not to drill through, see Figure 3 for details).

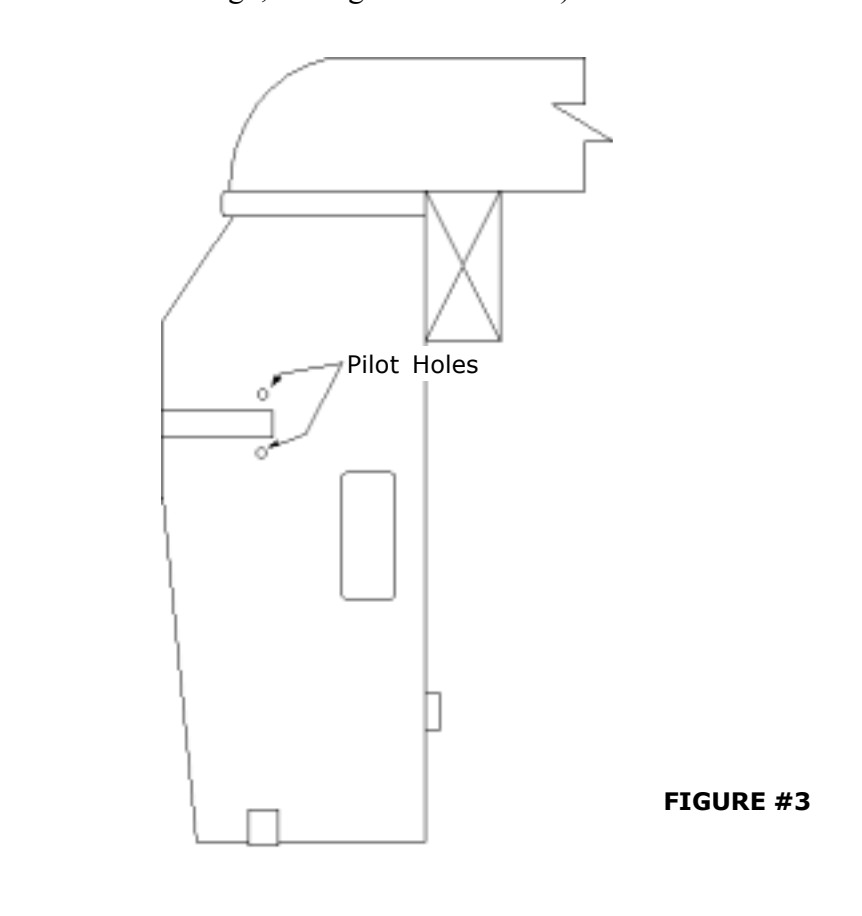

- 16. Screw in the four #8 x 1 1/2 pan-head screws included with the mounting brackets, two on each bracket.
- 17. Finger-tighten the two bolts with washers with two washers on each knob about halfway into both sides of the Compu-Dobby.

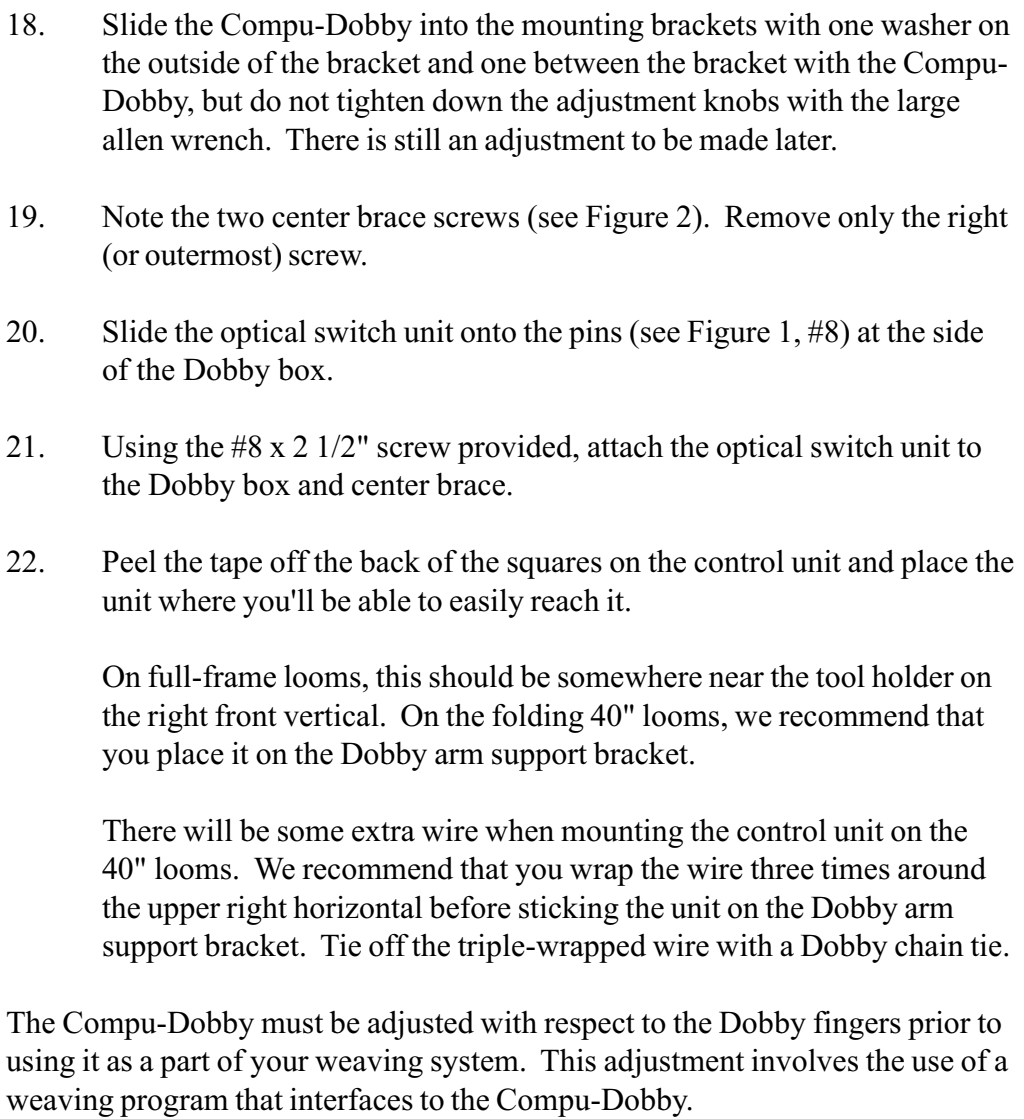